| lcon                    | Description                                                                                        |
|-------------------------|----------------------------------------------------------------------------------------------------|
| My Computer             | Represents folders, programs, files, drivers, and other devices on your computer.                  |
| Network<br>Neighborhood | Represents the network to which your computer is connected (if applicable).                        |
| Inbox                   | Enables you to access the Windows Messaging system.                                                |
| Internet Explorer       | Enables you to access the Internet as long as you have Internet capabilities.                      |
| Recycle Bin             | Holds items you have deleted.                                                                      |
| My Briefcase            | Enables you to keep your documents up-to-date even when you work on them with different computers. |

Table 1-1: Items on the Desktop

The taskbar, illustrated in Figure 1-3, is the long bar located at the bottom of the desktop. The taskbar allows you to start programs and switch between active programs and windows. When Windows NT first runs, the taskbar consists of a Start button and a small digital clock. By default, the taskbar displays the current time in the right corner. When you use the mouse to point to the time, a popup window displays the current date for several seconds.

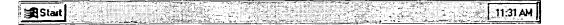

Figure 1-3: The Windows NT Taskbar